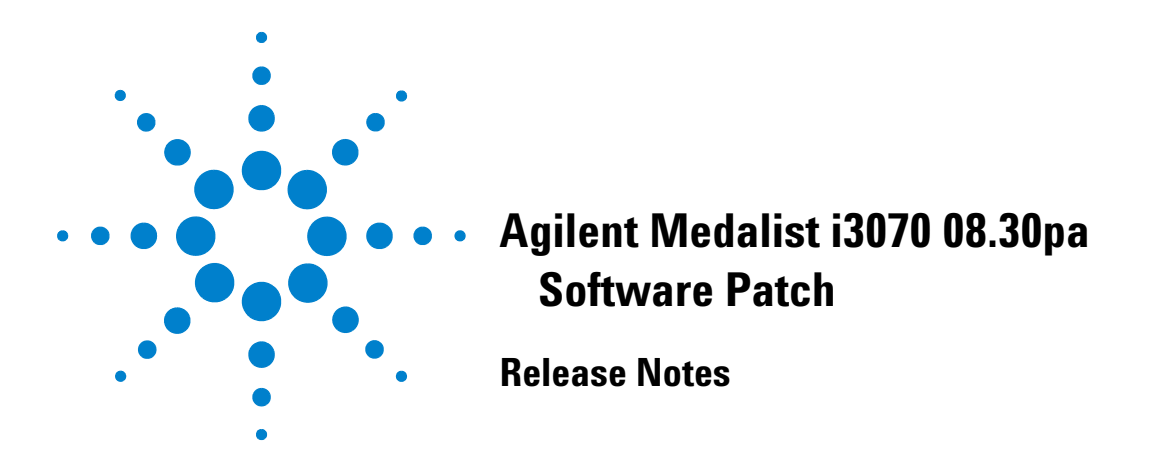

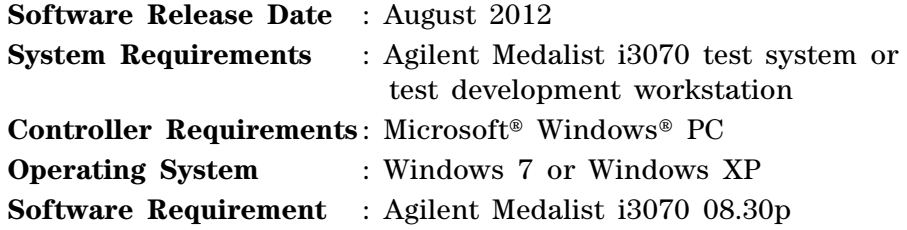

The Agilent Medalist i3070 08.30pa software patch should only be installed on systems with i3070 08.30p software release. It can be installed on systems with i3070 test system software or i3070 development software.

The 08.30pa software patch addresses the following change requests.

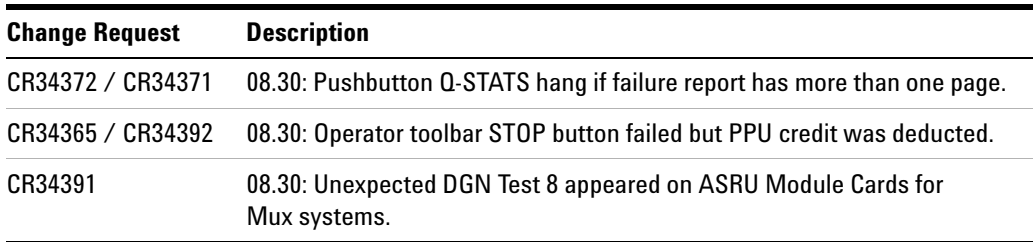

Microsoft and Windows are registered trademarks or trademarks of Microsoft Corporation in the United States and/or other countries.

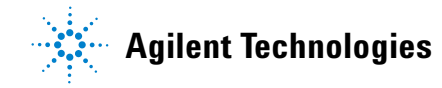

## **Installing the 08.30pa Software Patch**

This software patch must be installed using the administrator login (or a login with administrator privileges).

Follow these steps to install the 08.30pa software patch:

- **1** Save the **Agilenti3070\_0830pa.exe** file to your hard disk.
- **2** Close all open programs.
- **3** Double- click **Agilenti3070\_0830pa.exe**.
- **4** Follow the on- screen instructions for installation.
- **5** To validate that the software was installed correctly:
	- **a** On the **Start** menu, select **Programs** > **Agilent ICT** > **Korn Shell**.
	- **b** In the Korn Shell window, type version and press **Enter**.

The following software revision should be displayed: **Agilent Medalist i3070 08.30pa 0612 WN**

© Agilent Technologies, Inc. 2012 Printed in Malaysia 08/12

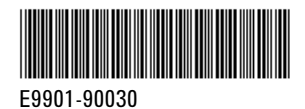

**Agilent Technologies**